## Практическая работа №1

## Задание №1.

1. Загрузите страницы словарей

https://www.slovardalja.net или https://ozhegov.slovaronline.com/ или https://slovaronline.com/

- 2. В текстовом поле Поиск: введите слово, лексическое значение, которого вам нужно узнать, например, «медицина».
- 3. Нажмите кнопку Искать.
- 4. Дождитесь результата поиска.
- 5. Скопируйте результат в текстовый документ, отредактируйте в виде простого определения.
- Создайте таблицу из двух столбцов в WORD. Самостоятельно найдите значение слов и заполните таблицу.

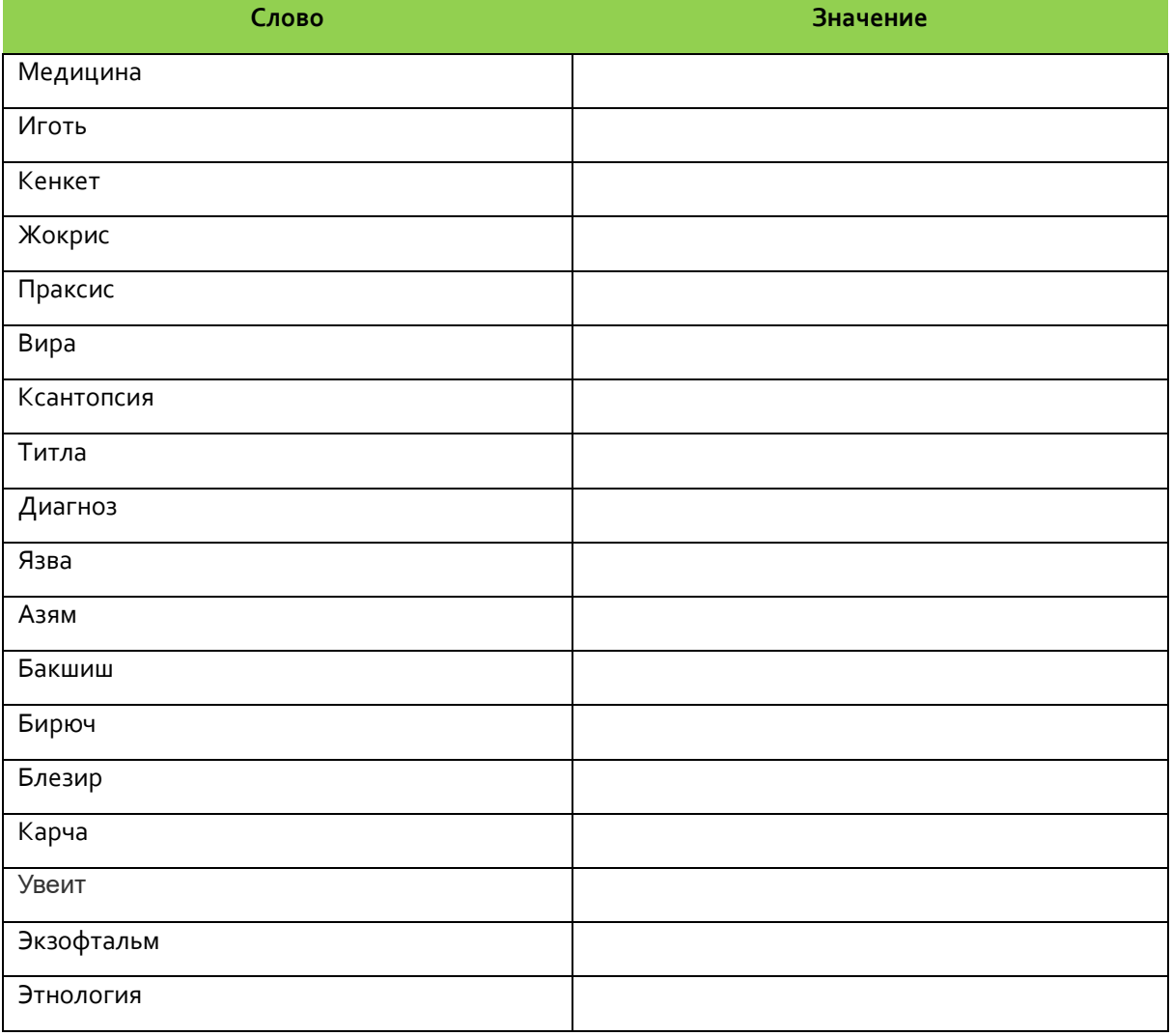

## **Задание №2. Электронные переводчики.**

- 1. Создайте таблицу из четырех столбцов в WORD.
- 2. Переведите слова и заполните таблицу.

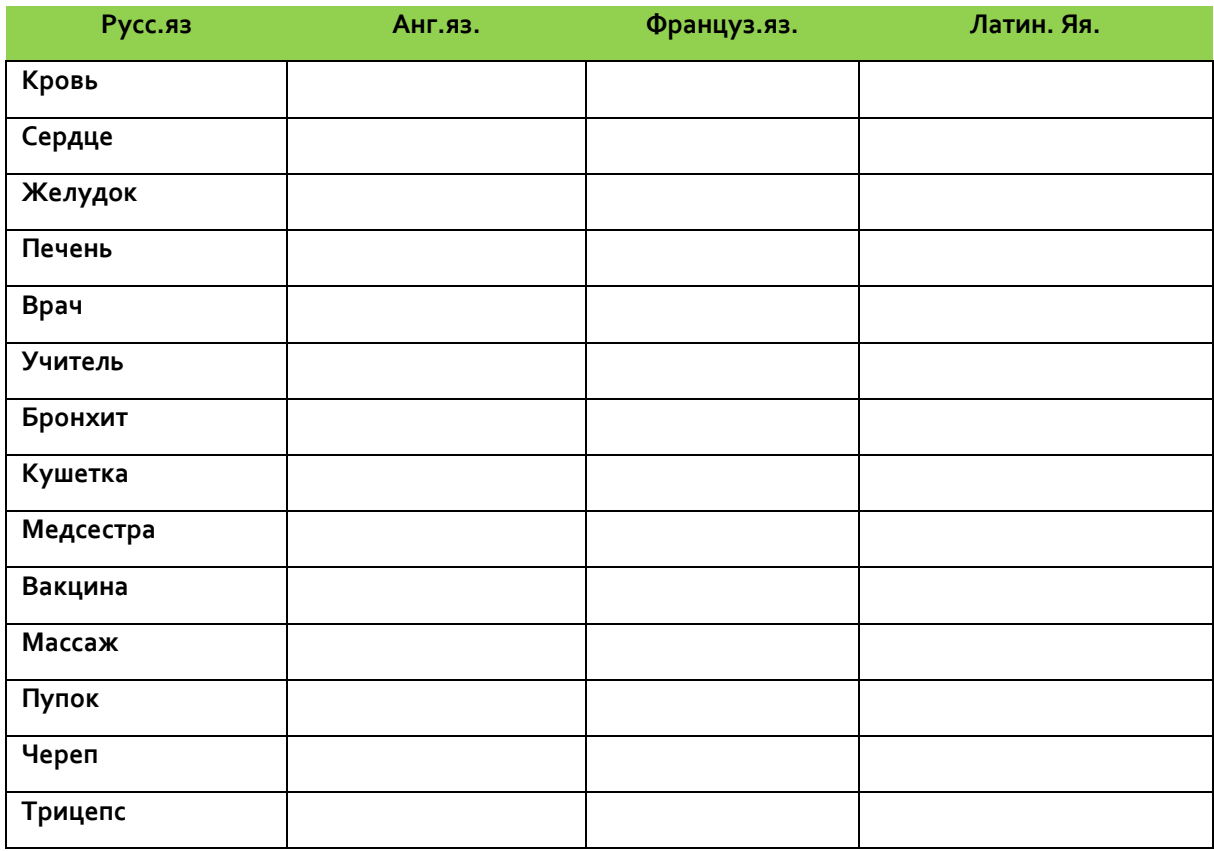

**Задание №3. В текстовом редакторе MsWord создайте и заполните таблицу.**

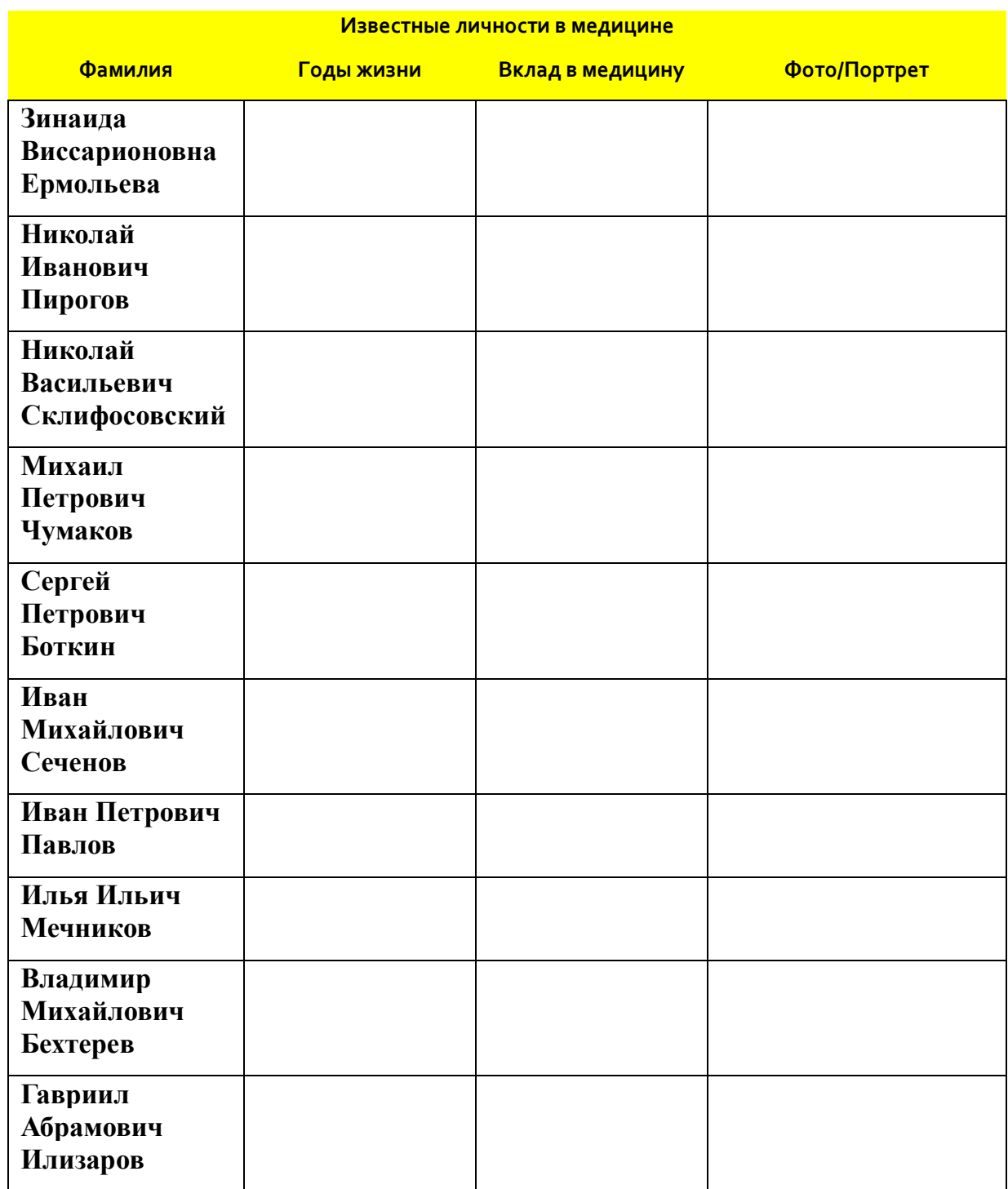